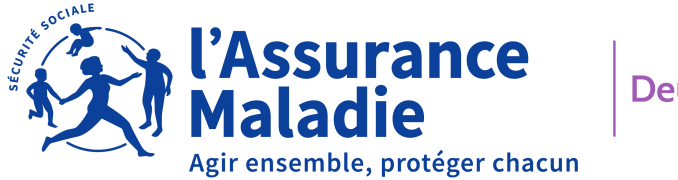

Deux-Sèvres

# MON PORTAIL **EMPLOYEUR**

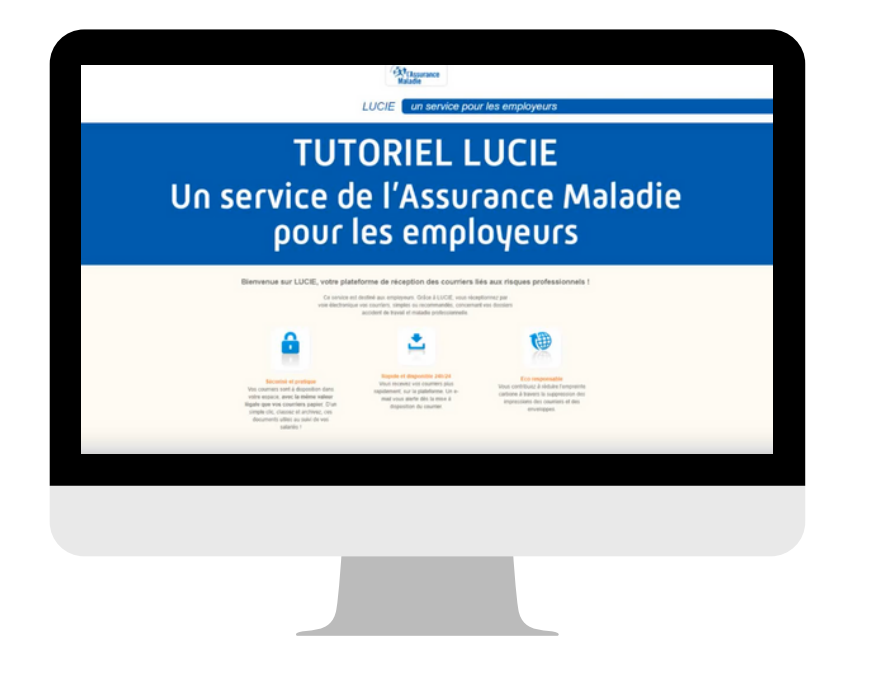

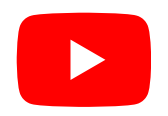

[Pour plus d'informations,](https://www.youtube.com/watch?v=fcbvcuyx-zY) [visionnez ce tutoriel](https://www.youtube.com/watch?v=fcbvcuyx-zY)

## **LUCIE**

La plateforme LUCIE vous permet de recevoir en ligne les courriers relatifs à l'instruction des dossiers "accidents du travail/maladies professionnelles".

- Sécurisée et pratique : les courriers sont à disposition dans un espace personnel. Ils ont la même valeur légale que les courriers papier. Rapide et disponible 24h/24 : un
- e-mail est envoyé dès la mise à disposition d'un courrier. Eco responsable : une consommation de papier
- fortement réduite.

Pour recevoir des codes d'accès et se connecter à la plateforme LUCIE, il suffit de compléter [ce formulaire.](https://framaforms.org/demande-dinscription-a-la-plateforme-lucie-1687513516)

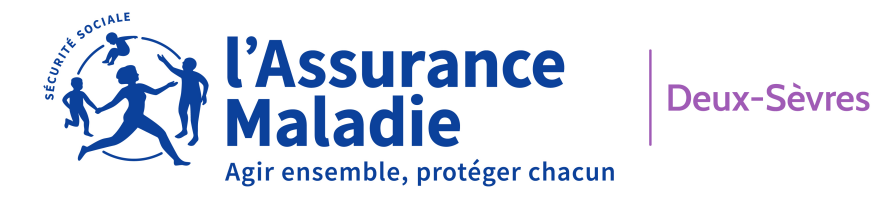

MON PORTAIL **EMPLOYEUR**

### **DEPOT'DOC**

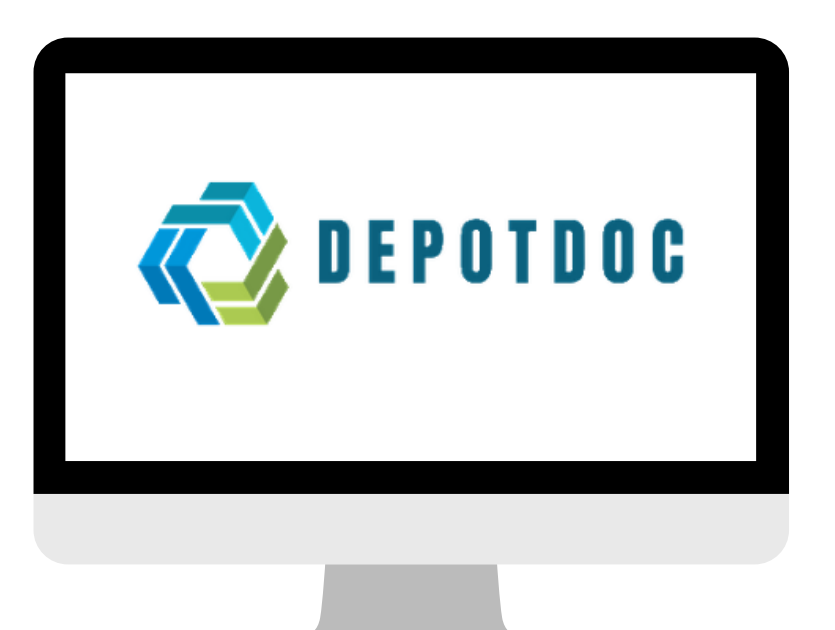

Dépôt'Doc est la solution pour effectuer en quelques clics :

- des réclamations  $\bullet$
- des demandes de contrôles sur arrêt de travail  $\bullet$
- des demandes d'assistance à la déclaration en ligne  $\bullet$

Pas besoin de créer un compte, votre numéro Siret suffit !

Simple et sécurisé, ce portail garantit la traçabilité des demandes réalisées.

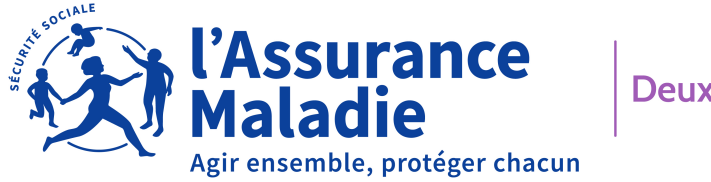

Deux-Sèvres

## MON PORTAIL **EMPLOYEUR**

### **NET-ENTREPRISES.FR**

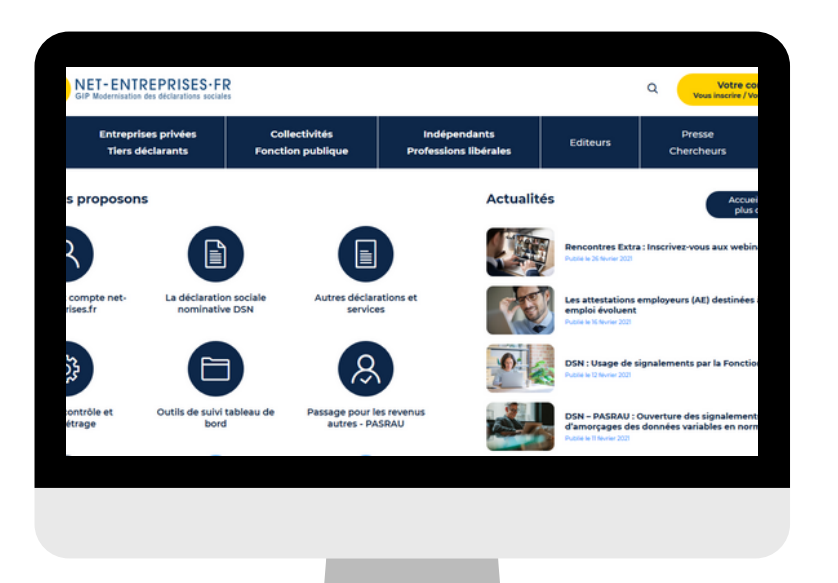

Le site net-entreprises.fr vous permet de :

- Envoyer une attestation de salaire pour un arrêt de travail ou dans le cadre d'une reprise d'activité à temps partiel : **attestation de salaire pour le versement des IJ**
- Consulter vos paiements si vous pratiquez la subrogation : **attestation de salaire - bordereau de paiement des indemnités jounalières**
- Déclarer un accident de travail ou de trajet : **DAT**
- Signaler le détachement d'un salarié à l'étranger : **ILASS**

Retrouvez les formations en ligne et tuto sur : <https://formation-net-entreprises.fr/>

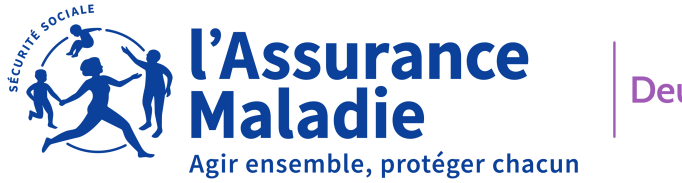

Deux-Sèvres

# MON PORTAIL **EMPLOYEUR**

## **QUESTIONNAIRE RISQUES PROFESSIONNELS EN LIGNE**

Complétez facilement et rapidement le Questionnaire Risques Professionnels et accédez aux pièces constitutives de vos dossiers AT/MP en cours.

Dès le début de la procédure, vous recevrez vos identifiants pour accéder au service en ligne afin de :

- Répondre au questionnaire envoyé par la CPAM Consulter et
- télécharger le dossier
- Joindre tous les documents utiles à l'instruction du dossier
- Faire vos observations

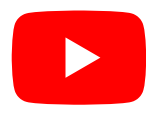

[Un accompagnement pas à pas grâce](https://www.youtube.com/watch?v=fcbvcuyx-zY) [aux](https://www.youtube.com/watch?v=clZtGrKwclY&list=PLTcic4qZyTegAvxNvNgelVh9MpbhC6n0z)  tutoriels